# サポート/サービス情報①

**【サポート/サービス情報】のメニューでは、当社ホームページやヘルプ画面の呼び出しをすることが できます。**

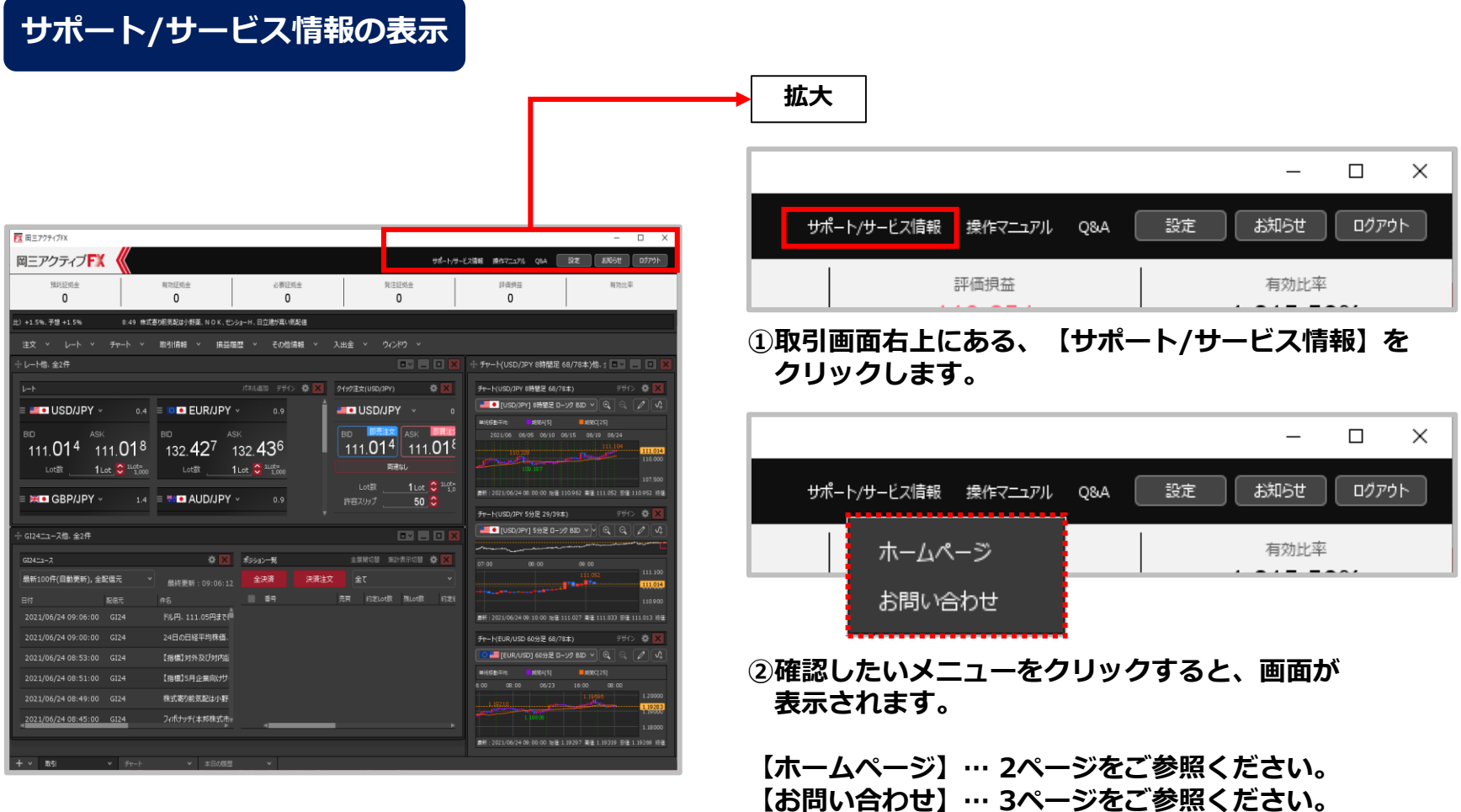

# サポート/サービス情報①

### **当社ホームページの店頭FXのページが表示されます。**

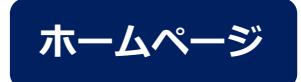

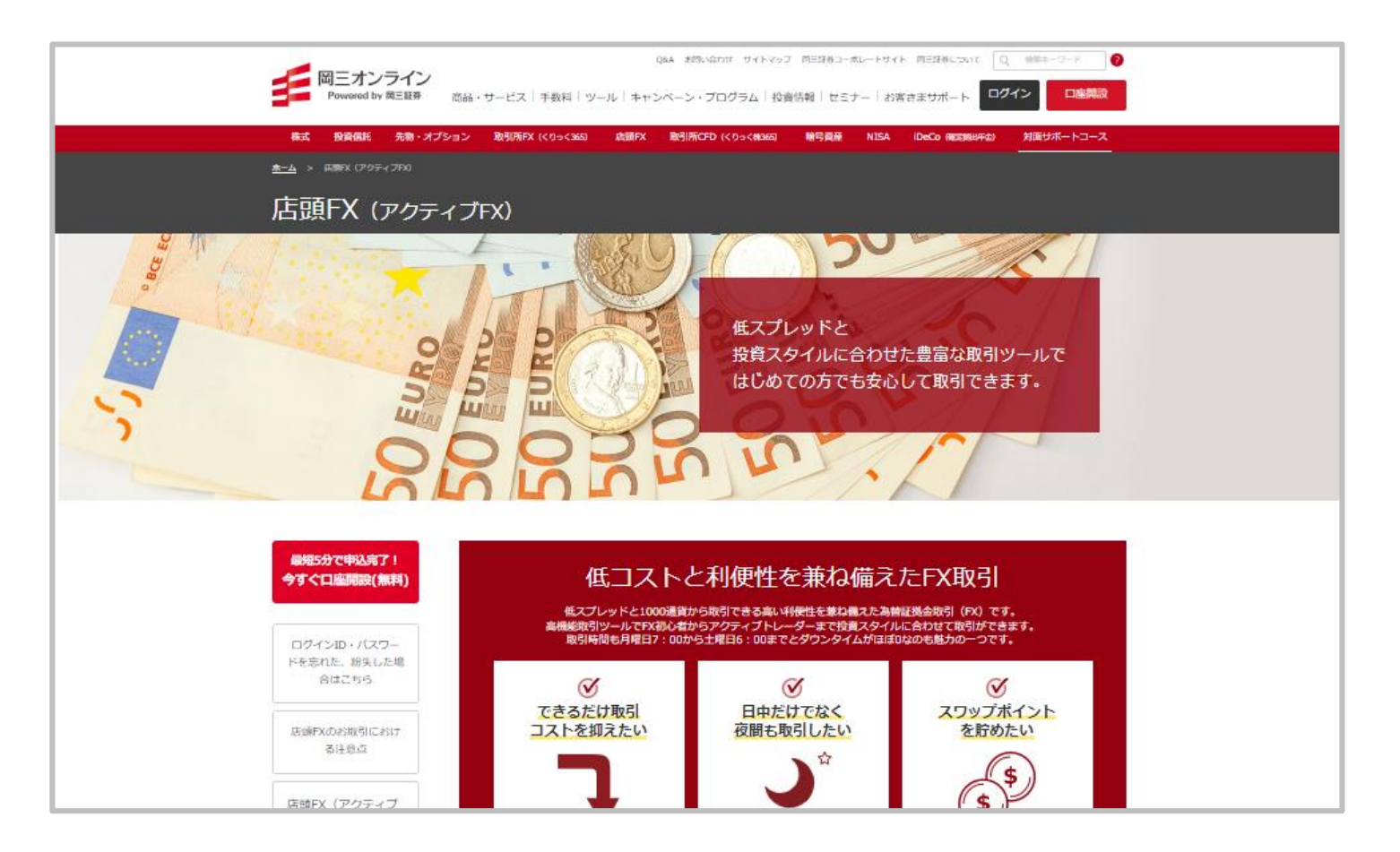

# サポート/サービス情報②

### **当社ホームページのお客さまサポートのページが表示されます。**

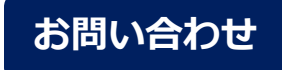

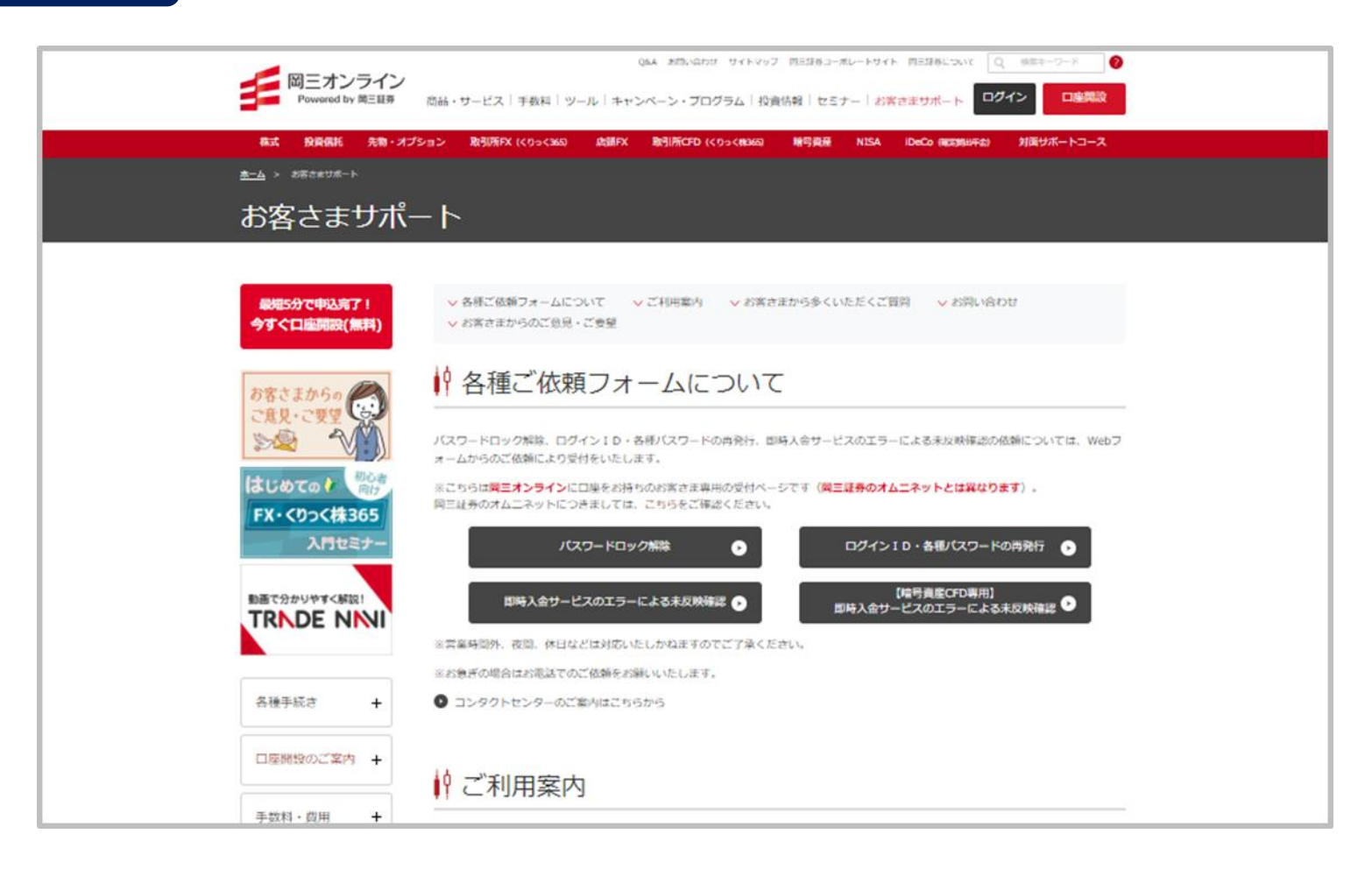

### 操作マニュアル①

**拡大**

**【操作マニュアル】のメニューでは、岡三アクティブFX C2の操作方法を確認することができます。**

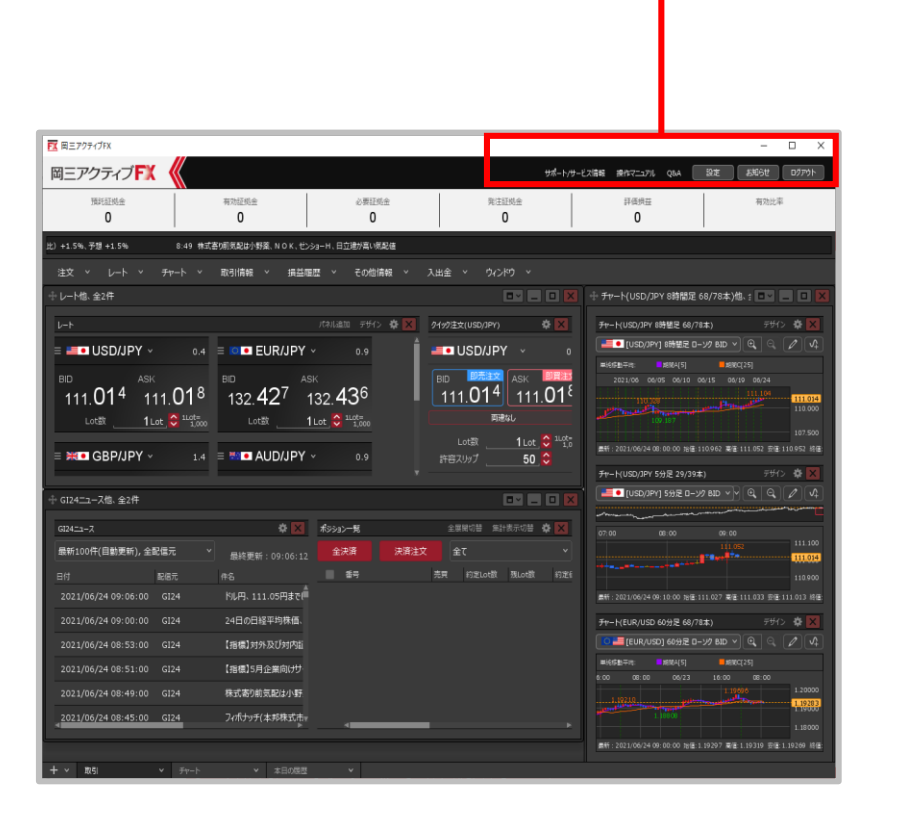

**操作マニュアルの表示①**

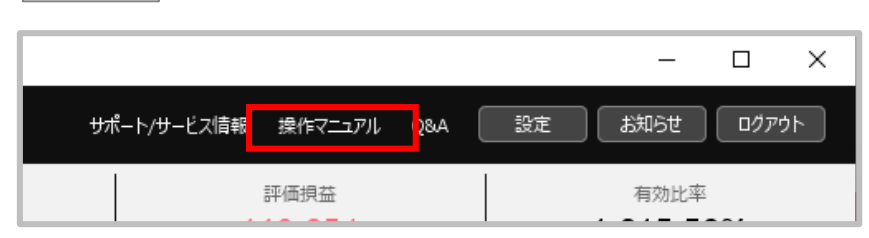

**①取引画面右上にある、【操作マニュアル】を クリックします。**

操作マニュアル②

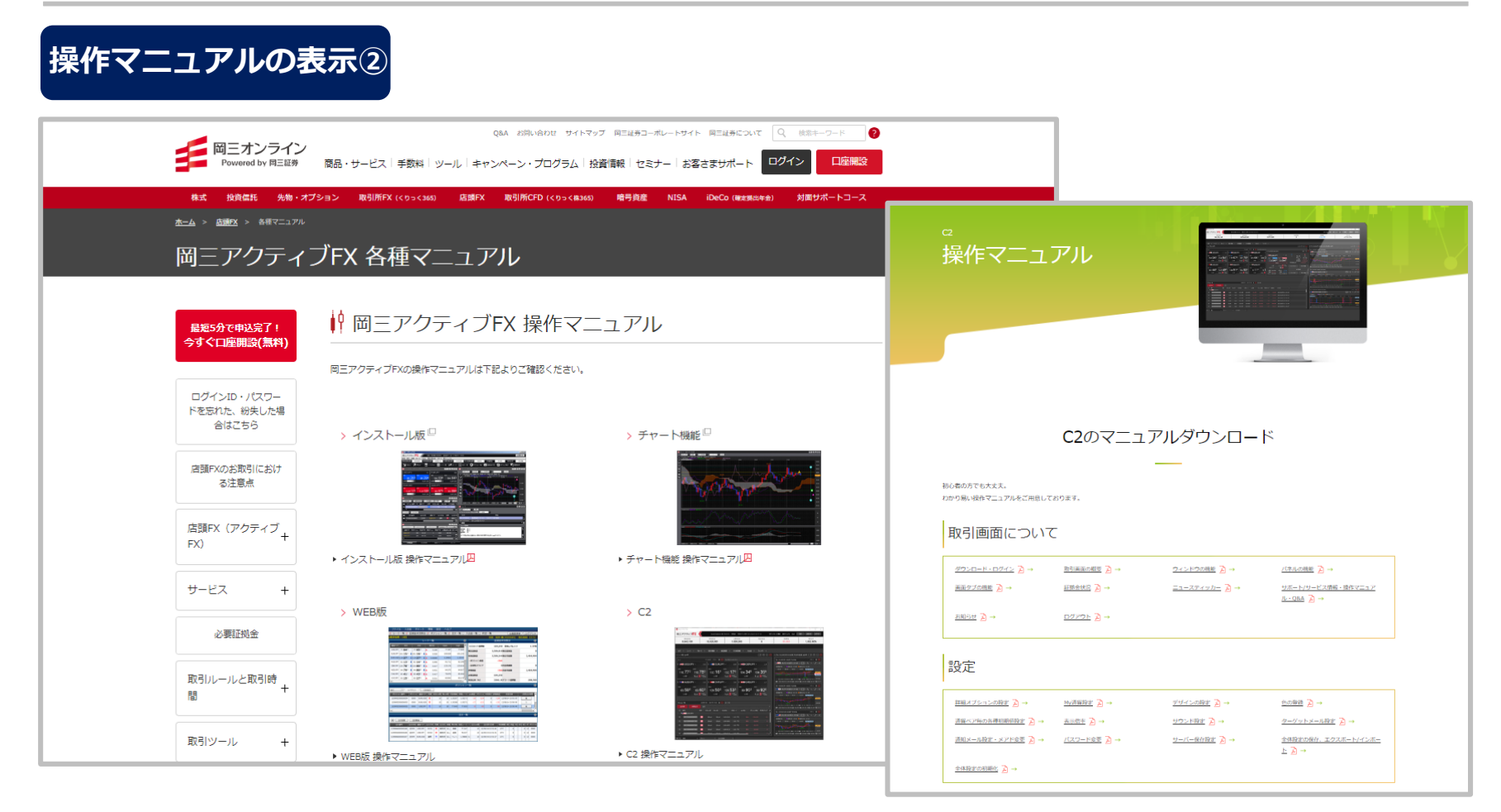

#### **②当社ホームページの岡三アクティブFX 各種マニュアルページが表示されますので、 【C2 操作マニュアル】をご参照ください。**

## Q&A①

### **【Q&A】のメニューでは、岡三アクティブFXについてのよくあるお問い合わせなどを確認することが できます。**

**拡大**

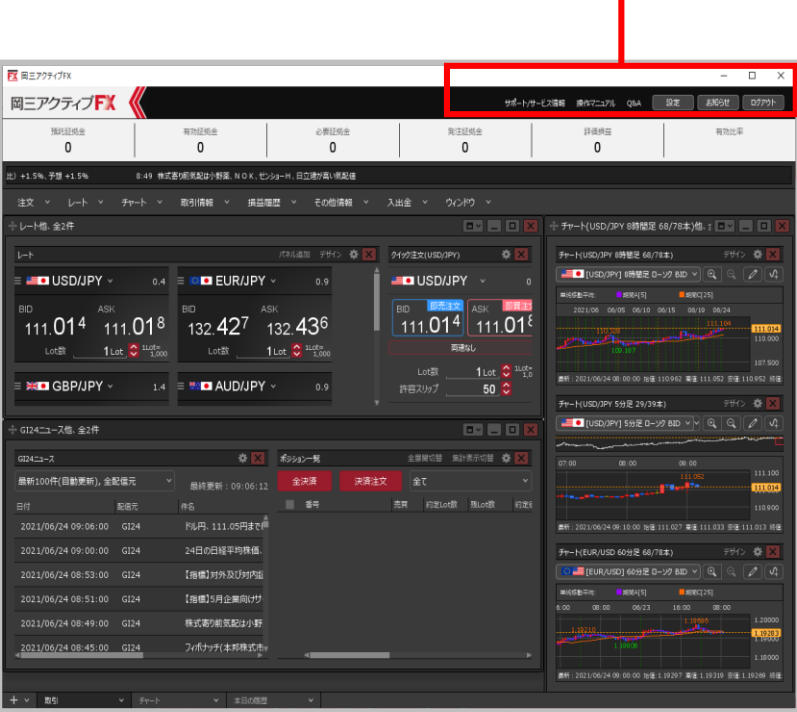

**Q&Aの表示①**

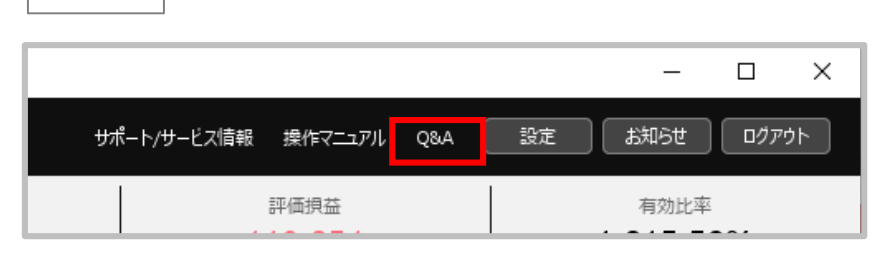

**①取引画面右上にある、【Q&A】をクリックします。**

Q&A②

#### **Q&Aの表示②**Q&A お問い合わせ サイトマップ 会社案内 Q 検索キーワード  $\bullet$ MENDE NOTE NOTE SECURITIES 口座開設 商品・サービス | 手数料 | ツール | キャンペーン・プログラム | 投資情報 | セミナー | お客さまサポート | ログイン 株式 投資信託 先物・オプション 取引所FX (<りっく365) 店頭FX 取引所CFD (<りっく株365) NISA iDeCo (確定提出年金) 対面サポートコース ホーム > 08A > 取扱商品について > 岡三アクティブFX Q&A | キーワードで検索する 最短5分で申込完了! 今すぐ口座開設(無料) Q 検索 スペースで区切って複数 Q&A カテゴリーによる絞り込み 口座開設について カテゴリーで絞り込むには、キーワード入力後、下記チェックボックスを選択してください。 □各種お手続きについて □サービスについて □ 口座開設について 各種お手続きについ ■取扱商品について ロご利用環境について □岡三ネットトレーダーシリーズ て □岡三RSS  $\Box$  RSS 365 FX □税金について □お取引上のご注意について □岡三オンライン証券について □RSS 365 CFD サービスについて ロログイン・パスワードについて 取扱商品について ご利用環境について 「取扱商品について > 岡三アクティブFX」内を検索:検索結果 85件 岡三ネットトレーダ ーシリーズ ■ 岡三アクティブFX (店頭FX) 取引口座からの資金の振替方法を教えてください。 **RSS 365 FX** ■ 岡三アクティブFX (店頭FX) 取引口座への資金の振替方法を教えてください。

**②当社ホームページのQ&Aページが表示されます。**